# <span id="page-0-0"></span>**3D Convection through an Electronics Box - Numerical Solution**

Author: Ben Mullen, Cornell University

- [Problem Specification](https://confluence.cornell.edu/display/SIMULATION/FLUENT+-+3D+Convection+through+an+Electronics+Box) [1. Pre-Analysis & Start-Up](https://confluence.cornell.edu/pages/viewpage.action?pageId=166823588) [2. Geometry](https://confluence.cornell.edu/display/SIMULATION/3D+Convection+through+an+Electronics+Box+-+Geometry) [3. Mesh](https://confluence.cornell.edu/display/SIMULATION/3D+Convection+through+an+Electronics+Box+-+Mesh) [4. Physics Setup](https://confluence.cornell.edu/display/SIMULATION/3D+Convection+through+an+Electronics+Box+-+Physics+Setup) [5. Numerical Solution](#page-0-0) [6. Numerical Results](https://confluence.cornell.edu/display/SIMULATION/3D+Convection+through+an+Electronics+Box+-+Numerical+Results) [7. Verification & Validation](https://confluence.cornell.edu/pages/viewpage.action?pageId=245104667) **[Exercises](https://confluence.cornell.edu/display/SIMULATION/3D+Convection+through+an+Electronics+Box+-+Exercises)**
- **[Comments](https://confluence.cornell.edu/display/SIMULATION/3D+Convection+through+an+Electronics+Box+-+Comments)**

## Numerical Solution

#### **Monitors**

Now, we need to set the parameters controlling the solver. In the Outline, select **Monitors**. In the Monitors window, select **Residuals - Plot,Print** and press **Edit...**. Set the **Absolute Criteria** for each variable to 1e-04.

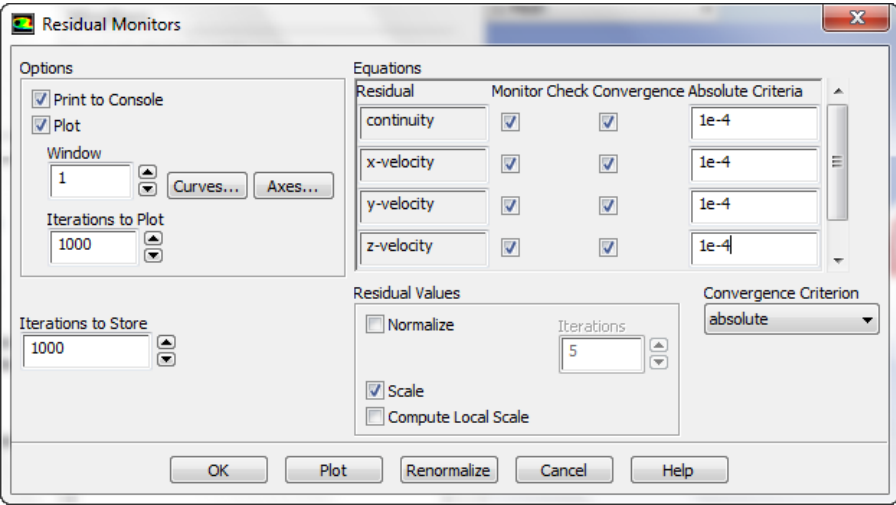

#### **Solution Initialization**

Next, we need to initialize the solution. In the Outline, select **Solution Initialization**. Under **Compute From**, select **Inlet**, and press **Initialize**. Press **OK** in the window that pops up. We are now ready to solve the simulation.

### **Run Calculation**

In the Outline, select **Run Calculation**. Set the **Number of Iterations** to 5000 and press **Calculate**. The simulation will take a couple of hours to run. In addition, the solution may not converge.

**[Go to Step 6: Numerical Results](https://confluence.cornell.edu/display/SIMULATION/3D+Convection+through+an+Electronics+Box+-+Numerical+Results)**

[Go to all FLUENT Learning Modules](https://confluence.cornell.edu/display/SIMULATION/FLUENT+Learning+Modules)